#### System and Network Administration

Revision 2 (2020/21)

Pierre-Philipp Braun <pbraun@nethence.com>

# Table of contents

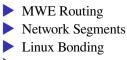

SSH Tips & Tricks

## **MWE Routing**

subnet 10.1.1.0/24

subnet 10.2.2.0/24

.1 .254 .254 .1 +----+ +----+ +----+ | | | linux | | | | node A +----+ or +----+ node B | | | | bsd | | | +----+ +---++ +-----+

How to turn a UNIX system into a router?...

### ==> enable IP forwarding

#### GNU/Linux

#sysctl -w net.ipv4.ip\_forward=1
echo 1 > /proc/sys/net/ipv4/ip\_forward

#echo net.ipv4.ip\_forward=1 >> /etc/sysctl.conf
#sysctl -p

#### BSD

sysctl -w net.inet.ip.forwarding=1
sysctl net.inet.ip.forwarding

echo net.inet.ip.forwarding=1 >> /etc/sysctl.conf

What to do next for the two subnets to talk to each other?...

### ==> enable static (or default) routes

configure the nodes to use the box/router as

static route
–or– default route

Note: both nodes need to be tweaked – otherwise the there would be no return path for an ICMP  ${\tt echo-reply}$ 

Note: that works only from the next hop (not through the public network)

What's the most common scenario for a public network gw?...

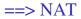

Translating source or destination

SNAT – outbound

- traffic coming from internal subnet is translated to front-facing IP
- not supposed to be reachable
- DNAT inbound (port-forwarding)
  - traffic coming to front-facing IP gets translated to internal subnet
  - reachable by design

Do we absolutely need to enable firewalling for NAT to work?...

## ==> technically speaking, no

- Forwarding + SNAT is enough
- ...and it is *almost* ok, as long as the gateway itself is clean
- ...meaning it is not listening on any port on the front-facing interface

==> but sometimes, it's better to have it...

- ▶ in case you also want to filter outbound traffic
- to prevent the gateway hopping aka NAT pivot
- and in case you need a firewall anyways to handle inter-segments communications

And if you really need to enable Firewalling...

#### DO NOT FULLY DISABLE ICMP - IT IS USEFUL

==> /var/log/debug <==

Jan 16 06:30:17 slack9 dhcpd: ICMP Echo reply while lease 10.1.1.145 valid.

==> /var/log/syslog <==

Jan 16 06:30:17 slack9 dhcpd: Abandoning IP address 10.1.1.145: pinged before offer

# Linux Netfilter

#### Got three tables

filter

nat

mangle

#### Got various chains in it (depending on the table)

PREROUTING

INPUT

FORWARD

OUTPUT

POSTROUTING

## Netfilter with IPTABLES

#### Second, SNAT on a static and front-facing IP

iptables -t nat -A POSTROUTING -o FACING-NIC -s INTERNAL-CIDR -j SNAT --to-source FACING-IP

#### -or- on a changing and front-facing IP

iptables -t nat -A POSTROUTING -o FACING-NIC -s INTERNAL-CIDR -j MASQUERADE

#### check

iptables -L -v -n -t nat

## Netfilter with NFTABLES

#### SNAT with a STATIC IP

vi /etc/nftables.conf

flush ruleset

```
table ip nat {
    chain postrouting {
        type nat hook postrouting priority 100;
        ip saddr INTERNAL-CIDR oif FACING-NIC snat PUBLIC-IP;
    }
}
Priority 100 == srcnat
```

#### SNAT with a DYNAMIC IP

flush ruleset

```
table ip nat {
    chain postrouting {
        type nat hook postrouting priority 100;
        oifname eth0 masquerade
    }
}
```

systemctl reload nftables

(Netfilter is vulnerable to gateway hopping)

## NetBSD Packet Filter (NPF)

#### SNAT with a STATIC IP

```
vi /etc/npf.conf
group default {
    pass in all
    pass out all
}
```

map xennet0 dynamic 10.1.1.0/24 -> 188.130.155.62

```
/etc/rc.d/npf reload
```

(NPF is not vulnerable to gateway hopping)

Now consider your home router, and let's say you want to do some peer-to-peer.

What do you need to enable here and what is it called?...

==> DNAT aka PORT-FORWARDING

```
iptables -t nat -A PREROUTING -i eth0 -p tcp --dport 80
-j DNAT --to-destination INTERNAL-IP
```

Note eventually against another port with INTERNAL-IP:PORT

## DNAT with NFTABLES

vi /etc/nftables.conf

#DNAT
chain prerouting {
 type nat hook prerouting priority -100;
 iifname eth0 tcp dport 80 dnat x.x.x.x
}

systemctl reload nftables

vi /etc/npf.conf

map xennet0 dynamic proto tcp 10.1.1.x port xxxxx <188.130.155.62 port xxxxx</pre>

/etc/rc.d/npf reload

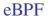

### LAB // dig into eBPF and PoC

// Questions on mwe routing?

### **Network Segments**

dmz, vlan, stp

What's the difference between perimeter and DMZ?...

# ==> front-facing vs NAT

#### network topology

Perimeter (white IP)

- default route -> your ISP's
- (still protected somehow)
- (this is where you NAT gw lives)
- ► (-and- your IP6 RA daemon)

DMZ (behind gw / firewall)

Routed + Firewall

- –or– DNAT & SNAT routed
- –or– DNAT & isolated

What's a VLAN and how does it work?...

==> a tag that is seen sometimes un-seen

- ▶ IEEE 802.1Q Dot1q / VLAN on Ethernet
- trunk multiple tags for the uplink
- access tag is hidden to the hosts

BONUS QUESTION // trunk with only 1 vlan - what happens?

# Terminology

#### Cisco

trunk vs. access mode

### HPE

tagged vs. untagged

Let's split our switch!

So what would be a physical vlan?...

What does it correspond to?...

### ==> physical vlan as with

cisco -- access mode

hpe -- untagged

Did you hear of spanning tree before? Any idea what it is?...

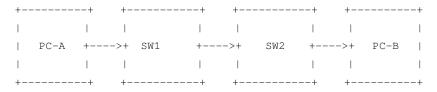

(FR) jusque là tout va bien...

-+ PC-A +--->+ SW1 +--->+ SW2 +--->+ PC-B +--+--+ +----++ +-----+++ +----+  $\wedge$ +----+ +--->+ SW3 +---+ +----+

(FR) plusieurs chemins...

PC-A +--->+ SW1 SW2 +--->+ PC-B +----^+ +v---+ +----+ +--+-+---+ +----++ +----+  $\overline{}$ +----+ +---^+ 1 . . . SW3 +----+ +---+

(FR) ça tourne en rond...

# Spanning Tree Protocol (STP)

### Avoid christmas tree (broadcast storm)

Plug a wire – delay up to 30 seconds

### LAB // PoC & sniff STP on Linux bridge vs. OpenvSwitch

### LAB // Evaluate the 30 seconds delay caused by STP and try to remediate

## Network emulation

- Packet Tracer Windows only
- GNS3
- EVE-NG Pro
- VirtualBox Host network manager
- DIY Linux Bridge
- DIY OpenvSwitch

// Questions on network segments?

### Linux Bonding

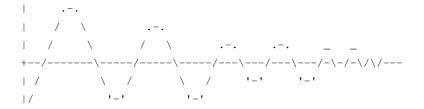

## Linux Bonding modes

0 balance-rr lbs & ha
1 active-backup active/passive
2 balance-xor lbs/xmit & ha
3 broadcast ha
4 802.3ad lbs & ha
5 Balance-tlb lbs & ?
6 balance-alb lbs & ?

LAB // how come round-robin and XOR provide HA here?

Managed vs. un-managed switch

#### Static port trunk

balance-rr

balance-xor

#### Dynamic port trunk

802.3ad

#### Un-managed switch is fine for those

```
balance-tlb
balance-alb (also RX)
```

### Linux Bonding - the deprecated way

#vi /etc/modprobe.conf
vi /etc/modprobe.d/bonding.conf

alias bond0 bonding

options bond0 miimon=100 mode=X <other option=...>

ifenslave bond0 eth0 ifenslave bond0 eth1

#### check

ifenslave -a

### Linux Bonding - the new way

modprobe bonding

echo 100 > /sys/class/net/bond0/bonding/miimon

echo 200 > /sys/class/net/bond0/bonding/downdelay

echo 200 > /sys/class/net/bond0/bonding/updelay

echo X > /sys/class/net/bond0/bonding/mode

echo ... > /sys/class/net/bond0/bonding/other\_option

#echo layer3+4 > /sys/class/net/bond0/bonding/xmit\_hash\_policy

echo +eth0 > /sys/class/net/bond0/bonding/slaves

echo +eth1 > /sys/class/net/bond0/bonding/slaves

#### Status

- cat /sys/class/net/bonding\_masters
- cat /proc/net/bonding/bond0
- cat /sys/class/net/bond0/bonding/miimon
- cat /sys/class/net/bond0/bonding/downdelay
- cat /sys/class/net/bond0/bonding/updelay
- cat /sys/class/net/bond0/bonding/mode
- cat /sys/class/net/bond0/bonding/other\_option
- cat /sys/class/net/bond0/bonding/xmit\_hash\_policy

### Acceptance testing

How to validate

- unplug / replug...
- iPerf3 (does upload/download)
- UDP vs TCP

What about max bandwidth

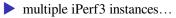

## Linux Teaming

- != VMware NIC Teaming
- alternative to Bonding
- user-space daemon
- LAB // try-out and validate Linux Teaming
- LAB // benchmark Linux Teaming vs. Bonding

// Questions on linux bonding?

# SSH Tips & Tricks

### Daemon tuning

Public network

- define your port outside the top 1000 range so attack's quick discoveries won't find your daemon
- disable password authentication
- specify a single and enhanced host key
  - many other options further tune it like hell

Internal network

- listen only on the mgmt/backup VLAN
  - same goes for a DIY gateway listen only on the internal interface

#### SSH hardening is a good thing

Oct 11 13:17:59 pro5s2 sshd[28085]: Unable to negotiate with 51.91.7 rsa,ssh-dss [preauth]

Oct 11 13:19:32 pro5s2 sshd[28095]: Unable to negotiate with 51.91.7
rsa,ssh-dss [preauth]

Oct 11 13:21:03 pro5s2 sshd[28098]: Unable to negotiate with 51.91.7
rsa,ssh-dss [preauth]

Oct 11 13:22:36 pro5s2 sshd[28101]: Unable to negotiate with 51.91.7 rsa,ssh-dss [preauth]

Oct 11 13:24:08 pro5s2 sshd[28104]: Unable to negotiate with 51.91.7
rsa,ssh-dss [preauth]

Oct 11 13:25:40 pro5s2 sshd[28106]: Unable to negotiate with 51.91.7 rsa,ssh-dss [preauth]

Oct 11 13:27:10 pro5s2 sshd[28111]: Unable to negotiate with 51.91.7 rsa,ssh-dss [preauth]

Oct 11 13:27:25 pro5s2 sshd[28113]: Connection closed by 68.183.181. Oct 11 13:27:44 pro5s2 sshd[28115]: Connection closed by 93.2.194.25

#### Public network

AllowUsers root user1 ... AuthenticationMethods publickey ChallengeResponseAuthentication no HostKey /etc/ssh/ssh\_host\_ed25519\_key MaxAuthTries 3 PasswordAuthentication no PermitEmptyPasswords no PermitRootLogin without-password Port SOME-EXOTIC-PORT-NOT-TOP-1000 PrintMotd no Protocol 2 StrictModes yes UseDNS no UsePAM no Subsystem sftp /usr/libexec/sftp-server X11Forwarding no

#### Internal network or gateway - listen only there

AddressFamily inet

ListenAddress x.x.x.x

#AllowUsers root@CLIENT-IP gollum@CLIENT2 \*@CIDR

#### Client tuning

vi /etc/ssh/ssh\_config

Host \*

HashKnownHosts no GSSAPIAuthentication no VisualHostKey yes

### Note on virtualization

Don't forget to re-generate host keys

- When deploying guest templates
- ▶ When bootstrapping / terraforming / ...

// Questions on those tips & tricks?

in case you didn't spot any opportunity

#### VLAN setup with hardware

reset & fw update

- tagged/untagged
- one person per switch -> PoC STP

#### don't forget to validate and show proof